# **AOS-W Instant 8.6.0.24 Release Notes**

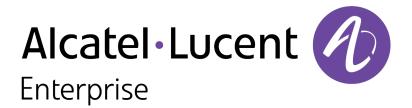

#### **Copyright Information**

The Alcatel-Lucent name and logo are trademarks of Nokia used under license by ALE. To view other trademarks used by affiliated companies of ALE Holding, visit: <a href="www.al-enterprise.com/en/legal/trademarks-copyright">www.al-enterprise.com/en/legal/trademarks-copyright</a>. All other trademarks are the property of their respective owners. The information presented is subject to change without notice. Neither ALE Holding nor any of its affiliates assumes any responsibility for inaccuracies contained herein.

© Copyright 2024 ALE International, ALE USA Inc. All rights reserved in all countries.

| Contents                                                                                                    | 3          |
|----------------------------------------------------------------------------------------------------|------------|
| Revision History                                                                                                    |            |
| Release Overview                                                                                                    |            |
| Related Documents                                                                                                    |            |
| Supported Browsers                                                                                                    |            |
| Terminology Change Contacting Support                                                                                                    |            |
| What's New  New Features and Enhancements  Behavioral Changes                                                                                                    | 7          |
| Supported Platforms Supported Platforms in AOS-W Instant 8.x                                                                                                    | 8          |
| Regulatory Updates                                                                                                    | <b>1</b> 1 |
| Resolved Issues                                                                                                    | 12         |
| Known Issues Known Issues                                                                                                    |            |
| Upgrading an OAW-IAP  Upgrading an OAW-IAP Using OmniVista 3600 Air Manager Management Platform  Upgrading an OAW-IAP Image Manually Using WebUI  Upgrading an OAW-IAP Image Manually Using CLI  Upgrade from AOS-W Instant 6.4.x.x-4.2.x.x to AOS-W Instant 8.6.0.x | 18<br>19   |

The following table provides the revision history of this document.

 Table 1: Revision History

| Revision    | Change Description |
|-------------|--------------------|
| Revision 01 | Initial release.   |

This AOS-W Instant release notes includes the following topics:

- What's New on page 7
- Supported Platforms on page 8
- Regulatory Updates on page 11
- Resolved Issues on page 12
- Known Issues on page 14
- Upgrading an OAW-IAP on page 18

#### **Related Documents**

The following guides are part of the complete documentation for the Alcatel-Lucent user-centric network:

- Alcatel-Lucent AP Software Quick Start Guide
- AOS-W Instant User Guide
- AOS-W Instant CLI Reference Guide
- AOS-W Instant REST API Guide
- AOS-W Instant Syslog Messages Reference Guide
- Alcatel-Lucent OAW-IAP Troubleshooting Guide

#### **Supported Browsers**

The following browsers are officially supported for use with the AOS-W Instant WebUI:

| Web Browser                                                                          | Operating System                                    |
|--------------------------------------------------------------------------------------|-----------------------------------------------------|
| Microsoft Edge (Microsoft Edge 92.0.902.62 and Microsoft EdgeHTML 18.19041) or later | <ul><li>Windows 10 or later</li><li>macOS</li></ul> |
| Firefox 107.0.1 or later                                                             | <ul><li>Windows 10 or later</li><li>macOS</li></ul> |
| Apple Safari 15.4 (17613.1.17.1.13) or later                                         | ■ macOS                                             |
| Google Chrome 108.0.5359.71 or later                                                 | <ul><li>Windows 10 or later</li><li>macOS</li></ul> |

#### **Terminology Change**

As part of advancing HPE's commitment to racial justice, we are taking a much-needed step in overhauling HPE engineering terminology to reflect our belief system of diversity and inclusion. Some legacy products and publications may continue to include terminology that seemingly evokes bias against specific groups of people. Such content is not representative of our HPE culture and moving forward, Alcatel-Lucent will replace racially insensitive terms and instead use the following new language:

| Usage                              | Old Language         | New Language        |
|------------------------------------|----------------------|---------------------|
| Campus Access Points + Controllers | Master-Slave         | Conductor-Member    |
| Instant Access Points              | Master-Slave         | Conductor-Member    |
| Switch Stack                       | Master-Slave         | Conductor-Member    |
| Wireless LAN Controller            | Mobility Master      | Mobility Conductor  |
| Firewall Configuration             | Blacklist, Whitelist | Denylist, Allowlist |
| Types of Hackers                   | Black Hat, White Hat | Unethical, Ethical  |

#### **Contacting Support**

**Table 2:** *Contact Information* 

| Contact Center Online       |                                              |  |  |
|-----------------------------|----------------------------------------------|--|--|
| Main Site                   | https://www.al-enterprise.com                |  |  |
| Support Site                | https://businessportal.al-enterprise.com     |  |  |
| Email                       | ebg_global_supportcenter@al-enterprise.com   |  |  |
| Service & Support Contact C | Service & Support Contact Center Telephone   |  |  |
| North America               | 1-800-995-2696                               |  |  |
| Latin America               | 1-877-919-9526                               |  |  |
| EMEA                        | +800 00200100 (Toll Free) or +1(650)385-2193 |  |  |
| Asia Pacific                | +65 6240 8484                                |  |  |
| Worldwide                   | 1-818-878-4507                               |  |  |

This chapter describes the features, enhancements, and behavioral changes introduced in this release.

#### **New Features and Enhancements**

This section describes the features and enhancements introduced in this release.

#### **Enhancement to debug pkt dump for Enforce DHCP Violation**

The output for the **debug pkt dump** command now includes information regarding packets drops that occur due to enforce DHCP violations.

#### **Behavioral Changes**

This release does not introduce any changes in AOS-W Instant behaviors, resources, or support that would require you to modify the existing system configurations after updating to 8.6.0.24.

#### **Supported Platforms in AOS-W Instant 8.x**

This section displays the supported platforms in AOS-W Instant 8.x. The **minimum version supported** column displays the minimum AOS-W Instant 8.x version that can be run on a platform. The **latest version supported** column displays the newest AOS-W Instant 8.x version that can be run on a certain device. Patch releases do not affect platform support. For example, a device which **latest supported version** is 8.10.0.x can run on any 8.10.0.x version, such as 8.10.0.2 or 8.10.0.10.

#### **Access Point Platforms**

| Access Points |               | AOS-W 8.x Versions Supported                            |          |                        |
|---------------|---------------|---------------------------------------------------------|----------|------------------------|
| AP<br>Family  | AP<br>Series  | AP Model                                                | Minimum  | Latest                 |
| 1             | 670<br>Series | AP-675, AP-675EX, AP-677,<br>AP-677EX, AP-679, AP-679EX | 8.12.0.x | AOS-W Instant 8.12.0.x |
|               | 650<br>Series | AP-655                                                  | 8.10.0.x | AOS-W Instant 8.12.0.x |
|               |               | AP-654                                                  | 8.11.2.x | AOS-W Instant 8.12.0.x |
|               | 630<br>Series | AP-635                                                  | 8.9.0.x  | AOS-W Instant 8.12.0.x |
|               | Jenes         | AP-634                                                  | 8.11.2.x | AOS-W Instant 8.12.0.x |
|               | 610<br>Series | AP-615                                                  | 8.11.0.x | AOS-W Instant 8.12.0.x |
|               | 600<br>Series | AP-605H                                                 | 8.12.0.x | AOS-W Instant 8.12.0.x |

| Access Points |                         | AOS-W 8.x Versions Supported                  |          |                        |
|---------------|-------------------------|-----------------------------------------------|----------|------------------------|
| AP<br>Family  | AP<br>Series            | AP Model                                      | Minimum  | Latest                 |
| 5xx           | 580<br>Series           | AP-584, AP-585, AP-585EX,<br>AP-587, AP-587EX | 8.10.0.x | AOS-W Instant 8.12.0.x |
|               | OAW-<br>AP570<br>Series | OAW-AP574, OAW-AP575,<br>OAW-AP577            | 8.7.0.x  | AOS-W Instant 8.12.0.x |
|               | 560<br>Series           | AP-565, AP-567                                | 8.7.1.x  | AOS-W Instant 8.12.0.x |
|               | OAW-<br>AP550<br>Series | OAW-AP535                                     | 8.5.0.x  | AOS-W Instant 8.12.0.x |
|               | OAW-<br>AP530<br>Series | OAW-AP534, OAW-AP535                          | 8.5.0.x  | AOS-W Instant 8.12.0.x |
|               | OAW-<br>AP510           | OAW-AP518                                     | 8.7.0.x  | AOS-W Instant 8.12.0.x |
|               | Series                  | OAW-AP514, OAW-AP515                          | 8.4.0.x  | AOS-W Instant 8.12.0.x |
|               | OAW-<br>AP500           | OAW-AP504, OAW-AP505                          | 8.6.0.x  | AOS-W Instant 8.12.0.x |
|               | Series                  | OAW-AP505H                                    | 8.7.0.x  | AOS-W Instant 8.12.0.x |
|               |                         | AP-503H                                       | 8.7.1.x  | AOS-W Instant 8.12.0.x |
|               |                         | AP-503                                        | 8.11.1.x | AOS-W Instant 8.12.0.x |

| Access Points |                         | AOS-W 8.x Versions Supported                                           |         |                        |
|---------------|-------------------------|------------------------------------------------------------------------|---------|------------------------|
| AP<br>Family  | AP<br>Series            | AP Model                                                               | Minimum | Latest                 |
| 3xx           | 380<br>Series           | OAW-AP387                                                              | 8.4.0.x | 8.10.0.x               |
|               | OAW-<br>AP370<br>Series | OAW-AP374, OAW-AP375,<br>OAW-AP377, AP-375EX, AP-<br>377EX, AP-375ATEX | 8.3.0.x | AOS-W Instant 8.12.0.x |
|               | OAW-<br>AP360<br>Series | OAW-AP365, OAW-AP367                                                   | 8.3.0.x | AOS-W Instant 8.12.0.x |
|               | OAW-<br>AP340<br>Series | OAW-AP344, OAW-AP345                                                   | 8.3.0.x | 8.10.0.x               |
|               | OAW-<br>AP330<br>Series | OAW-AP334, OAW-AP335                                                   | 8.1.0.x | 8.10.0.x               |
|               | OAW-<br>AP320<br>Series | OAW-APAP-324, OAW-AP325                                                | 8.0.0.x | 8.10.0.x               |
|               | OAW-<br>AP310           | OAW-AP318                                                              | 8.3.0.x | AOS-W Instant 8.12.0.x |
|               | Series                  | OAW-AP314, OAW-AP315                                                   | 8.1.0.x | AOS-W Instant 8.12.0.x |
|               | OAW-<br>AP300<br>Series | OAW-AP304, OAW-AP305                                                   | 8.1.0.x | AOS-W Instant 8.12.0.x |
|               |                         | OAW-AP303H, AP-303HR                                                   | 8.2.0.x | AOS-W Instant 8.12.0.x |
|               |                         | OAW-AP303P                                                             | 8.4.0.x | AOS-W Instant 8.12.0.x |
|               |                         | OAW-AP303                                                              | 8.3.0.x | AOS-W Instant 8.12.0.x |
| 2xx           | OAW-<br>AP270<br>Series | OAW-AP274, OAW-AP275,<br>OAW-AP277                                     | 8.0.0.x | 8.10.0.x               |
|               | OAW-<br>AP220<br>Series | OAW-AP224, OAW-AP225,<br>OAW-AP228                                     | 8.0.0.x | 8.10.0.x               |
|               | OAW-<br>AP210<br>Series | OAW-AP214, OAW-AP215                                                   | 8.0.0.x | 8.10.0.x               |
|               | OAW-                    | OAW-AP207                                                              | 8.1.0.x | 8.10.0.x               |
|               | AP200<br>Series         | OAW-AP203H, OAW-AP203R,<br>OAW-AP203RP                                 | 8.2.0.x | 8.10.0.x               |

## Chapter 4 Regulatory Updates

This chapter contains the Downloadable Regulatory Table (DRT) file version introduced in this release.

Periodic regulatory changes may require modifications to the list of channels supported by an AP. For a complete list of channels supported by an AP using a specific country domain, access the OAW-IAP Command Line Interface (CLI) and execute the **show ap allowed-channels** command.

For a complete list of countries and the regulatory domains in which the APs are certified for operation, refer to the Downloadable Regulatory Table or the DRT Release Notes at <a href="networkingsupport.hpe.commyportal.al-enterprise.com">networkingsupport.hpe.commyportal.al-enterprise.com</a>.

The following DRT file version is part of this release:

■ DRT-1.0\_89624

This chapter describes the issues resolved in this release.

**Table 3:** Resolved Issues in AOS-W Instant 8.6.0.24

| Bug ID                                 | Description                                                                                                    | Reported<br>Version       |
|----------------------------------------|----------------------------------------------------------------------------------------------------|---------------------------|
| AOS-232445                             | The PPE configuration was incorrectly displayed as <b>enabled</b> . The fix ensures the PPE configuration is disabled due to a conflict with NSS offload. This issue was observed in OAW-AP530 Series , OAW-AP550 Series, 580 Series APs running AOS-W Instant 8.5.0.0 or later versions.                                                                                  | AOS-W Instant<br>8.5.0.0  |
| AOS-245783<br>AOS-252436               | The <b>dpimgr</b> process crashed unexpectedly after upgrading the software version. The fix ensures that the <b>dpimgr</b> process does not crash after software upgrades. This issue was observed in APs running AOS-W Instant 8.6.0.0 or later versions.                                                                                                    | AOS-W Instant<br>8.11.2.0 |
| AOS-246735<br>AOS-246633<br>AOS-247461 | Some access points crashed with reason <b>BadAddr:ffffffc133b1e424 PC:memcmp+0xd0/0x1c0 Warm-reset</b> . The fix ensures Instant APs work as expected. This issue was observed in OAW-AP515 and OAW-AP575 access points running AOS-W Instant 8.6.0.0 or later versions.                                                                                                   | AOS-W Instant<br>8.10.0.0 |
| AOS-247394                             | While running the <b>show auth-survivability cache-info</b> command, the username displayed random characters for strings longer than 16 characters. The fix ensures the usernames are displayed correctly. This issue was observed in some OAW-IAPs running AOS-W Instant 6.5.4.0 or later versions.                                                                      | AOS-W Instant<br>6.5.4.0  |
| AOS-247565                             | User were unable to access the management WebUI page of the IP camera when connected to OAW-AP535 access points. This issue occurred because PPE was set as default for traffic offload. The fix ensures that the camera WebUI can be accessed. This issue was observed in OAW-AP535 access points running AOS-W Instant 8.6.0.0 or later versions.                        | AOS-W Instant<br>8.10.0.0 |
| AOS-248170<br>AOS-205658               | Some APs became virtual Switches after experiencing a power outage. The issue occurred when the uptime beacon protocol was designed in 32 bits instead of 64 bits, and the uptime was less than 300 seconds. The fix ensures the APs work as expected. This issue was observed in access points running AOS-W Instant 8.6.0.0 or later versions.                           | AOS-W Instant<br>8.10.0.6 |
| AOS-248972                             | Some OAW-AP534, OAW-AP535, OAW-AP535, AP-634, AP-635 and AP-655 access points unexpectedly rebooted. The log files listed the reason for the reboot as <b>Reboot caused by WLAN firmware TARGET ASSERT at twt_ap.c:847</b> . The fix ensures the access points work as expected. This issue was observed in access points running AOS-W Instant 8.6.0.0 or later versions. | AOS-W Instant<br>8.10.0.6 |

 Table 3: Resolved Issues in AOS-W Instant 8.6.0.24

| Bug ID     | Description                                                                                                    | Reported<br>Version       |
|------------|----------------------------------------------------------------------------------------------------|---------------------------|
| AOS-249004 | The <b>Cellular Status</b> and <b>USB Modem Information</b> tables were missing from the output of the <b>show cellular status</b> command. The fix ensures that the output includes the <b>Cellular Status</b> and <b>USB Modem Information</b> tables. This issue was observed in OAW-IAPs running AOS-W Instant 8.6.0.0 or later versions.                                                                                                    | AOS-W Instant<br>8.11.2.0 |
| AOS-249961 | Handy terminals were unable to associate to some OAW-AP300 Series access points running AOS-W Instant 8.6.0.0 or later versions. The issue was related to a conflict with the DoS prevention feature of AOS-W Instant, which, when enabled, prevented the AP driver from getting crucial data for device association. The fix ensures that terminals are correctly associated with access points.                                                             | AOS-W Instant<br>8.10.0.7 |
| AOS-250346 | Some OAW-AP345 access points rebooted unexpectedly. The logs listed the reason as <b>AP Reboot reason: BadPtr:00000000 PC:0x0 Warm-reset</b> . The fix ensures the APs work as expected. This issue was observed in access points running AOS-W Instant 8.10.0.9 or later versions.                                                                                                    | AOS-W Instant<br>8.10.0.9 |
| AOS-250924 | Users experienced video lag issues on M2 and M3 MacBooks connected to OAW-AP325 access points. The issue occurred when the AP returned an incorrect AMSDU flag in ADDBA response frames for non-open, non-PMF, and non-jumbo tunnel modes, which eventually hit the Switch and dropped the frames. The fix ensures M2 and M3 MacBooks work as expected when connected to APs. This issue was observed in APs running AOS-W Instant 8.6.0.0 or later versions. | AOS-W Instant<br>8.10.0.8 |

This chapter describes the known issues and limitations observed in this release.

#### **Known Issues**

Following are the known issues observed in this release.

**Table 4:** Known Issues in AOS-W Instant 8.6.0.24

| Bug ID                   | Description                                                                                                    | Reported<br>Version      |  |  |
|--------------------------|----------------------------------------------------------------------------------------------------|--------------------------|--|--|
| AOS-192469<br>AOS-207381 | An OAW-IAP does not tag voice and video traffic with the WMM values defined in the SSID profile. Instead, the AP uses the default DSCP tags of 48 and 40 for voice and video traffic respectively. This issue is observed in APs running AOS-W Instant 8.3.0.0 or later versions.                                                                                                    | AOS-W Instant<br>8.6.0.0 |  |  |
| AOS-195434               | Some APs crash and reboot unexpectedly. The log files list the reason for the event as <b>Reboot caused by kernel panic: Fatal exception</b> . This issue is observed in APs running AOS-W Instant 8.5.0.0 or later versions.                                                                                                    | AOS-W Instant<br>8.5.0.0 |  |  |
| AOS-195769<br>AOS-234168 | <ul> <li>In some OAW-IAPs set up with dynamic VLAN assignment, ARP or GARP traffic is unexpectedly sent to wireless clients, even if they are connected to a different VLAN and VAP. This issue is observed in the following scenarios:</li> <li>When the broadcast packets from VLAN 1 and all of the clients on the SSID are on VLAN 2, the packets are sent to all VAPs belonging to the same SSID.</li> <li>When the SSID has two VAPs that belong to the same VLAN, but only one VAP has clients on that VLAN, the traffic is forwarded to both VAPs.</li> <li>When all of the VAPs of a given SSID have clients on different VLANs, the packets are broadcasted to all VLANs.</li> <li>This issue is observed in OAW-IAPs running AOS-W Instant 8.6.0.0 or later versions.</li> </ul> | AOS-W Instant<br>8.6.0.0 |  |  |
| AOS-197400               | An OAW-IAP fails to switch uplink interfaces during an uplink failover event. This issue occurs when the OAW-IAP is configured with two Ethernet uplinks. This issue is observed in APs running AOS-W Instant 8.6.0.1 or later versions.                                                                                                    | AOS-W Instant<br>8.6.0.1 |  |  |
| AOS-201901               | OAW-IAPs changes all access rules to deny when the configuration is restored through the CLI from a Windows TFTP server. This issue occurs when the Windows configuration retrieved from the TFTP server includes newline (\n) and carriage return (\r) characters. This issue is observed in APs running AOS-W Instant 8.5.0.0 or later versions.                                                                                                    | AOS-W Instant<br>8.5.0.0 |  |  |
| AOS-203766               | An Instant AP fails to commit AirGroup settings configured using the Instant WebUI. This issue occurs under the following conditions:                                                                                                    | AOS-W Instant<br>8.6.0.0 |  |  |

**Table 4:** Known Issues in AOS-W Instant 8.6.0.24

| Bug ID                                               | Description                                                                                                    | Reported<br>Version       |
|------------------------------------------------------|----------------------------------------------------------------------------------------------------|---------------------------|
|                                                      | <ul> <li>When the number of AirGroup</li> <li>When the number of service IDs exceeds 32.</li> <li>This issue is observed in APs running AOS-W Instant 8.6.0.0 or later versions.</li> </ul>                                                                                                    |                           |
| AOS-204171                                           | Clients intermittently experience high latency when the OAW-IAP is connected to the backup controller after a failover event. This issue occurs under the following scenarios:  The AP attempts to reconnect to the primary Switch.  Fast failover is enabled on the AP. This issue is observed in 203R Series access points running AOS-W Instant 8.3.0.0 or later versions.                 | AOS-W Instant<br>8.3.0.0  |
| AOS-205319<br>AOS-216577<br>AOS-218524<br>AOS-230731 | Some OAW-AP535 and OAW-AP535 access point crash and reboot unexpectedly. The log file list the reason for reboot as <b>Fatal exception in interrupt</b> . This issue is observed in OAW-AP535 and OAW-AP535 access points running AOS-W Instant 8.6.0.0 or later versions.                                                                                                    | AOS-W Instant<br>8.6.0.0  |
| AOS-209051                                           | Clients are unable to send traffic when the AOS-W Instant clusters are configured with L3 mobility. This issue occurs under the following scenarios:  The client is connected to a cluster other than the home cluster.  The network experiences high latency due to an overload caused by a broadcast storm.  This issue is observed in APs running AOS-W Instant 8.6.0.4 or later versions. | AOS-W Instant<br>8.6.0.4  |
| AOS-210440                                           | Administrator authentication fails when accessing the OAW-IAP through the WebUI. This issue occurs when the administrator password includes special characters such as " or '. This issue is observed in APs running AOS-W Instant 8.6.0.5 or later versions.  Workaround: Create a different administrator password without special characters.                                              | AOS-W Instant<br>8.6.0.5  |
| AOS-213641<br>AOS-239097                             | An OAW-IAP fails to resolve DNS properly for control and management traffic. This issue occurs under the following scenarios:  After the client switches from cellular modem to Ethernet uplink.  When IPv6 DNS fails in a dual stack network. This issue is observed in APs running AOS-W Instant 8.3.0.11 or later versions.                                                                | AOS-W Instant<br>8.3.0.11 |
| AOS-214947<br>AOS-218235<br>AOS-220448               | Certain OAW-IAP packets which are masqueraded and supposed to be sent to the captive portal client sometimes leak into the Switch, causing Switches configured to run as VPNC to experience a high utilization spike in the STM and firewall visibility processes. This issue is observed in access points running AOS-W Instant 8.6.0.6 or later versions.                                   | AOS-W Instant<br>8.6.0.6  |
| AOS-218704<br>AOS-220857                             | Some VoIP calls are not sent to the server to be recorded. This issue occurs when:  The server recording the calls is behind the Switch.  Some APs in the cluster are rebooted.                                                                                                    | AOS-W Instant<br>8.6.0.4  |

 Table 4: Known Issues in AOS-W Instant 8.6.0.24

| Bug ID                   | Description                                                                                                    | Reported<br>Version      |
|--------------------------|----------------------------------------------------------------------------------------------------|--------------------------|
|                          | This issue is observed in APs running AOS-W Instant 8.6.0.4 or later versions.                                                                                                    |                          |
| AOS-218974               | iPhone clients running iOS 14 or later versions are unable to connect to SSIDs when a Hotspot 2.0 profile is mapped to it. This issue occurs when a Hotspot 2.0 profile is not configured on the iOS device. This issue is observed in APs running AOS-W Instant 8.6.0.4 or later versions.  Workaround: Configure a Hotspot 2.0 profile in the iOS device. | AOS-W Instant<br>8.6.0.4 |
| AOS-219576               | Clients connected to an OAW-IAP are randomly disconnecting from the network with the reason <b>internal only</b> . Clients rejoin the network immediately after the disconnection. This issue is observed in APs running AOS-W Instant 8.6.0.8 or later versions.                                                                                           | AOS-W Instant<br>8.6.0.8 |
| AOS-219592               | Clients receive router advertisement packets from VLANs other than their assigned VLAN. This issue is observed in SSIDs configured with Dynamic VLAN assignment. This issue is observed in APs running AOS-W Instant 8.6.0.7 or later versions.                                                                                                    | AOS-W Instant<br>8.6.0.7 |
| AOS-220890               | MPSK-Local SSID is broadcasted as Open SSID in OAW-IAPs when the software version is downgraded to AOS-W Instant versions lower than 8.7.0.0. This issue is observed in APs running AOS-W Instant 8.6.0.8 or later versions.                                                                                                    | AOS-W Instant<br>8.6.0.8 |
| AOS-220896               | An OAW-IAP generates internal system error messages. The output of the <b>show log system</b> command displays <b>An internal system error has occurred at file rc_acct_instant.c function clear_client_stats_by_mac line 238</b> . This issue is observed in APs running AOS-W Instant 8.6.0.7 or later versions.                                          | AOS-W Instant<br>8.6.0.7 |
| AOS-224143<br>AOS-221378 | The output of the <b>show ap debug radio-stats</b> command displays incorrect Rx data frame statistics. This issue was observed in APs running AOS-W Instant 8.6.0.5 or later versions.                                                                                                    | AOS-W Instant<br>8.6.0.5 |
| AOS-224170<br>AOS-225601 | Some member APs in a cluster appears as down in the OmniVista 3600 Air Manager UI. This issue is observed in OmniVista 3600 Air Managermanaged APs running AOS-W Instant 8.6.0.0 or later versions.                                                                                                    | AOS-W Instant<br>8.6.0.0 |
| AOS-229903               | The <b>Match MAC</b> information is not displayed in the <b>Rogue Device Info</b> page of the OmniVista 3600 Air Manager UI. This issue occurs when the Instant AP fails to send the match MAC information to OmniVista 3600 Air Manager. This issue is observed in APs running AOS-W Instant 8.6.0.4 or later versions.                                    | AOS-W Instant<br>8.6.0.4 |
| AOS-230508               | A few APs crash and reboot unexpectedly. The log files list the reason for the event as <b>kernel page fault at virtual address 00000000, epc == 8017d554, ra == c005e32c</b> . This issue is observed in APs running AOS-W Instant 8.5.0.8 or later versions.                                                                                              | AOS-W Instant<br>8.5.0.8 |
| AOS-231019               | Some APs fail to reconnect after an LTE outage. The output of the show cell status command is missing information. This issue is observed in IAP-505H access points running AOS-W Instant 8.7.1.7 or later versions.                                                                                                    | AOS-W Instant<br>8.7.1.7 |

 Table 4: Known Issues in AOS-W Instant 8.6.0.24

| Bug ID                   | Description                                                                                                    | Reported<br>Version       |
|--------------------------|----------------------------------------------------------------------------------------------------|---------------------------|
| AOS-239419<br>AOS-238100 | The eth0 link of an OAW-IAP appears offline in the OmniVista 3600 Air Manager UI. This issue is observed in OmniVista 3600 Air Managermanaged APs running AOS-W Instant 8.6.0.18 or later versions.                      | AOS-W Instant<br>8.6.0.18 |
| AOS-241316               | The output of the <b>show ap debug lldp</b> command displays incorrect information when executed. This issue is observed in APs running AOS-W Instant 8.6.0.0 or later versions.                                         | AOS-W Instant<br>8.6.0.0  |
| AOS-251636               | OAW-IAPs send EAP ID requests every five seconds although the <b>dot1x-timer-idrequest-period</b> parameter is configured to ten seconds. This issue is observed in APs running AOS-W Instant 8.6.0.0 or later versions. | AOS-W Instant<br>8.6.0.23 |

This chapter describes the AOS-W Instant software upgrade procedures and the different methods for upgrading the image on the OAW-IAP.

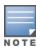

While upgrading anOAW-IAP, you can use the image check feature to allow the OAW-IAP to find new software image versions available on a cloud-based image server hosted and maintained by Alcatel-Lucent. The location of the image server is fixed and cannot be changed by the user. The image server is loaded with the latest versions of the AOS-W Instant software.

#### Topics in this chapter include:

- Upgrading an OAW-IAP Using OmniVista 3600 Air Manager Management Platform on page 18
- Upgrading an OAW-IAP Image Manually Using WebUI on page 19
- Upgrading an OAW-IAP Image Manually Using CLI on page 21
- Upgrade from AOS-W Instant 6.4.x.x-4.2.x.x to AOS-W Instant 8.6.0.x on page 22

### Upgrading an OAW-IAP Using OmniVista 3600 Air Manager Management Platform

If the multi-class OAW-IAP network is managed by OmniVista 3600 Air Manager, image upgrades can only be done through the OmniVista 3600 Air Manager WebUI. The OAW-IAP images for different classes must be uploaded on the AMP server. If new OAW-IAPs joining the network need to synchronize their software with the version running on the virtual Switch, and if the new OAW-IAP belongs to a different class, the image file for the new OAW-IAP is provided by OmniVista 3600 Air Manager. If OmniVista 3600 Air Manager does not have the appropriate image file, the new OAW-IAP will not be able to join the network.

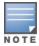

The virtual Switch communicates with the OmniVista 3600 Air Manager server if OmniVista 3600 Air Manager is configured. If OmniVista 3600 Air Manager is not configured on the OAW-IAP, the image is requested from the Image server.

#### **HTTP Proxy Support through Zero Touch Provisioning**

OAW-IAPs experience issues when connecting to OmniVista 3600 Air Manager, or Activate through the HTTP proxy server which requires a user name and password. The ideal way to provide seamless connectivity for these cloud platforms is to supply the proxy information to the OAW-IAP through a DHCP server.

Starting with AOS-W Instant 8.4.0.0, besides being able to authenticate to the HTTP proxy server, the factory default OAW-IAPs can also communicate with the server through a HTTP proxy server DHCP which does not require authentication.

In order for the factory default OAW-IAP to automatically discover the proxy server, you need to configure the HTTP proxy information in the DHCP server option. The OAW-IAP will receive the proxy information and store it in a temporary file.

To retrieve the port and the proxy server information, you need to first configure the DHCP option 60 to **ArubainstantAP** as shown below:

```
(Instant AP) (config) # ip dhcp <profile_name>
(Instant AP) ("IP DHCP profile-name") # option 60 ArubaInstantAP
```

Secondly, use the following command to configure the proxy server:

```
(Instant AP) (config) # proxy server <host> <port> [<username> <password>]
```

Use the text string **option 148 text server=host**\_

ip,port=PORT,username=USERNAME,password=PASSWORD to retrieve the details of the proxy server.

#### Rolling Upgrade on OAW-IAPs with OmniVista 3600 Air Manager

Starting from AOS-W Instant 8.4.0.0, Rolling Upgrade for OAW-IAPs in standalone mode is supported with OmniVista 3600 Air Manager. The upgrade is orchestrated through NMS and allows the OAW-IAPs deployed in standalone mode to be sequentially upgraded such that the APs upgrade and reboot one at a time. With Rolling Upgrade, the impact of upgrading a site is reduced to a single AP at any given point in time. This enhances the overall availability of the wireless network. For more information, see OmniVista 3600 Air Manager 8.2.8.2 AOS-W Instant Deployment Guide and OmniVista 3600 Air Manager 8.2.8.2 Release Notes.

#### **Upgrading an OAW-IAP Image Manually Using WebUI**

You can manually obtain an image file from a local file system or from a remote server accessed using a TFTP, FTP or HTTP URL.

#### In the Old WebUI

To manually check for a new firmware image version and obtain an image file:

- 1. Navigate to **Maintenance** > **Firmware**.
- 2. Under **Manual** section, perform the following steps:
  - a. To update firmware using a downloaded image file:
    - i. Select the Image file option. This method is only available for single-class OAW-IAPs.
    - ii. Click on **Browse** and select the image file from your local system. The following table describes the supported image file format for different OAW-IAP models:

| Access Points                                                                                                  | Image File Format                  |
|----------------------------------------------------------------------------------------------------|------------------------------------|
| OAW-AP344, OAW-AP345, OAW-AP514, OAW-AP515, OAW-AP518, OAW-AP574, OAW-AP575, AP-575EX, OAW-AP577, and AP-577EX | AlcatelInstant_Draco_8.6.0.x_xxxx  |
| AP-503H, OAW-AP504, OAW-AP505, OAW-AP505H, AP-565, and AP-567.                                                 | AlcatelInstant_Gemini_8.6.0.x_xxxx |

| Access Points                                                                                             | Image File Format                    |
|----------------------------------------------------------------------------------------------------|--------------------------------------|
| OAW-IAP314, OAW-IAP315, OAW-IAP324, OAW-IAP325, OAW-AP374, OAW-AP375, OAW-AP377, OAW-AP318, and OAW-AP387 | AlcatelInstant_Hercules_8.6.0.x_xxxx |
| OAW-IAP334 and OAW-IAP335                                                                                 | AlcatelInstant_Lupus_8.6.0.x_xxxx    |
| OAW-AP534, OAW-AP535, and OAW-AP535                                                                       | AlcatelInstant_Scorpio_8.6.0.x_xxxx  |
| OAW-AP303, OAW-AP303H, 303P Series, OAW-IAP304, OAW-IAP305, OAW-AP365, and OAW-AP367                      | AlcatelInstant_Ursa_8.6.0.x_xxxx     |
| OAW-AP203H, OAW-AP203R, OAW-AP203RP, and OAW-IAP207                                                       | AlcatelInstant_Vela_8.6.0.x_xxxx     |

- b. To upgrade firmware using the URL of an image file:
  - i. Select the Image URL option to obtain an image file from a HTTP, TFTP, or FTP URL.
  - ii. Enter the image URL in the **URL** text field. The syntax to enter the URL is as follows:
    - HTTP http://<IP-address>/<image-file>. For example, http://<IPaddress>/AlcatelInstant\_Hercules\_8.6.0.x\_xxxx
    - TFTP tftp://<IP-address>/<image-file>. For example, tftp://<IPaddress>/AlcatelInstant Hercules 8.6.0.x xxxx
    - FTP ftp://<IP-address>/<image-file>. For example, ftp://<IP-address>/AlcatelInstant\_ Hercules 8.6.0.x xxxx
    - FTP ftp://<user name:password>@<IP-address>/<image-file>. For example, ftp://<alcatel:123456>@<IP-address>/AlcatelInstant\_Hercules\_8.6.0.x\_xxxx

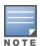

The FTP server supports both **anonymous** and **username:password** login methods.

Multiclass OAW-IAPs can be upgraded only in the URL format, not in the local image file format.

- 3. Clear the **Reboot all APs after upgrade** check box if required. This check box is selected by default to allow the OAW-IAPs to reboot automatically after a successful upgrade. To reboot the OAW-IAP at a later time, clear the **Reboot all APs after upgrade** check box.
- 4. Click **Upgrade Now** to upgrade the OAW-IAP to the newer version.

#### In the New WebUI (AOS-W Instant 8.4.0.0 or later versions)

To manually check for a new firmware image version and obtain an image file:

- 1. Navigate to **Maintenance** > **Firmware**.
- 2. Expand Manual section.
- 3. The firmware can be upgraded using a downloaded image file or a URL of an image file.
  - a. To update firmware using a downloaded image file:
    - i. Select the Image file option. This method is only available for single-class OAW-IAPs.
    - ii. Click on **Browse** and select the image file from your local system. The following table describes the supported image file format for different OAW-IAP models:

| Access Points                                                                                                  | Image File Format                    |
|----------------------------------------------------------------------------------------------------|--------------------------------------|
| OAW-AP344, OAW-AP345, OAW-AP514, OAW-AP515, OAW-AP518, OAW-AP574, OAW-AP575, AP-575EX, OAW-AP577, and AP-577EX | AlcatelInstant_Draco_8.6.0.x_xxxx    |
| AP-503H, OAW-AP504, OAW-AP505, OAW-AP505H, AP-565, and AP-567.                                                 | AlcatelInstant_Gemini_8.6.0.x_xxxx   |
| OAW-IAP314, OAW-IAP315, OAW-IAP324, OAW-IAP325, OAW-AP374, OAW-AP375, OAW-AP377, OAW-AP318, and OAW-AP387      | AlcatelInstant_Hercules_8.6.0.x_xxxx |
| OAW-IAP334 and OAW-IAP335                                                                                      | AlcatelInstant_Lupus_8.6.0.x_xxxx    |
| OAW-AP534, OAW-AP535, and OAW-AP535                                                                            | AlcatelInstant_Scorpio_8.6.0.x_xxxx  |
| OAW-AP303, OAW-AP303H, 303P Series, OAW-IAP304, OAW-IAP305, OAW-AP365, and OAW-AP367                           | AlcatelInstant_Ursa_8.6.0.x_xxxx     |
| OAW-AP203H, OAW-AP203R, OAW-AP203RP, and OAW-IAP207                                                            | AlcatelInstant_Vela_8.6.0.x_xxxx     |

- b. To upgrade firmware using the URL of an image file:
  - i. Select the Image URL option to obtain an image file from a HTTP, TFTP, or FTP URL.
  - ii. Enter the image URL in the **URL** text field. The syntax to enter the URL is as follows:
    - HTTP http://<IP-address>/<image-file>. For example, http://<IPaddress>/AlcatelInstant\_Hercules\_8.6.0.x\_xxxx
    - TFTP tftp://<IP-address>/<image-file>. For example, tftp://<IPaddress>/AlcatelInstant Hercules 8.6.0.x xxxx
    - FTP ftp://<IP-address>/<image-file>. For example, ftp://<IP-address>/AlcatelInstant\_ Hercules 8.6.0.x xxxx
    - FTP ftp://<user name:password>@<IP-address>/<image-file>. For example, ftp://<alcatel:123456>@<IP-address>/AlcatelInstant Hercules 8.6.0.x xxxx

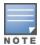

The FTP server supports both **anonymous** and **username:password** login methods.

Multiclass OAW-IAPs can be upgraded only in the URL format, not in the local image file format.

- 4. Disable the **Reboot all APs after upgrade** toggle switch if required. This option is enabled by default to allow the OAW-IAPs to reboot automatically after a successful upgrade. To reboot the OAW-IAP at a later time, clear the **Reboot all APs after upgrade** check box.
- 5. Click **Upgrade Now** to upgrade the OAW-IAP to the newer version.
- 6. Click **Save**.

#### **Upgrading an OAW-IAP Image Manually Using CLI**

To upgrade an image using a HTTP, TFTP, or FTP URL:

```
(Instant AP) # upgrade-image <ftp/tftp/http-URL>
```

The following is an example to upgrade an image by using the FTP URL:

```
(Instant AP) # upgrade-image ftp://192.0.2.7/AlcatelInstant Hercules 8.6.0.x xxxx
```

To upgrade an image without rebooting the OAW-IAP:

```
(Instant AP) # upgrade-image2-no-reboot <ftp/tftp/http-URL>
```

The following is an example to upgrade an image without rebooting the OAW-IAP:

```
(Instant AP)# upgrade-image2-no-reboot ftp://192.0.2.7/AlcatelInstant Hercules
8.6.0.x xxxx
```

To view the upgrade information:

```
(Instant AP) # show upgrade info
Image Upgrade Progress
Mac IP Address AP Class Status Image Info Error Detail
d8:c7:c8:c4:42:98 10.17.101.1 Hercules image-ok image file none
Auto reboot :enable
Use external URL :disable
```

#### Upgrade from AOS-W Instant 6.4.x.x-4.2.x.x to AOS-W Instant 8.6.0.x

Before you upgrade an OAW-IAP running AOS-W Instant 6.5.4.0 or earlier versions to AOS-W Instant 8.6.0.x, follow the procedures mentioned below:

- 1. Upgrade from AOS-W Instant 6.4.x.x-4.2.x.x or any version prior to AOS-W Instant 6.5.4.0 to AOS-W Instant 6.5.4.0.
- 2. Refer to the Field Bulletin AP1804-1 at myportal.al-enterprise.com.
- 3. Verify the affected serial numbers of the OAW-IAP units.